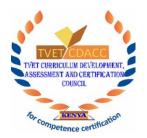

## **Registration Instructions**

If your institution is yet to be registered with TVET CDACC as an assessment center, please click apply then follow the following steps:

- Input your details and confirm email.
- Complete your profile
- Pay and submit
- Wait for approval
- If approved, proceed to login
- If declined, please review your details and resubmit for approval

## **Login Instructions**

If your institution is already registered as an assessment center, click log In

- Input your username and password
- Click submit